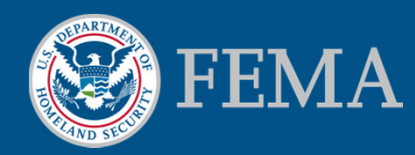

# New MSC Features and Future Enhancements

**MAFSM PresentationOctober 15, 2015**

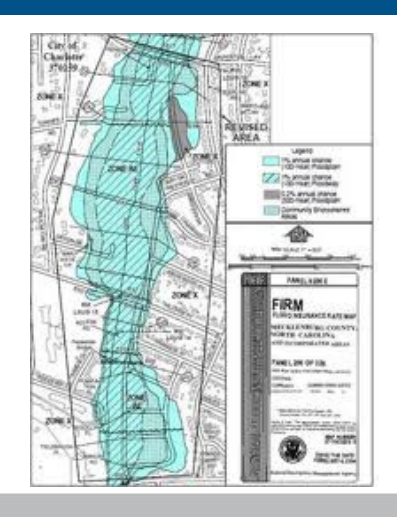

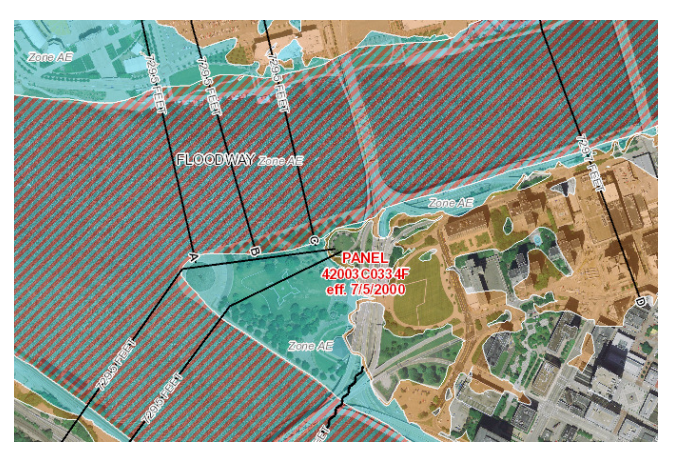

## **Introductions**

### **Dan Horner**

**IBM – FEMA Risk MAP Customer and Data Services**

**daniel.horner@associates.fema.dhs.gov**

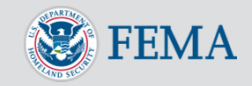

## MSC 3.0 Overview

In July 2014, FEMA launched a newly re-architected Flood Map Service Center (MSC) websitemsc.fema.gov

### Key Enhancements:

- View and download all products… for free!
- Automated notifications of new products
- All-in-one search results for effective products
- Direct file downloads from search results
- Simplified navigation
- Quick, intuitive access to products
- Enhanced supporting information

Five service packs deployed since initial deployment

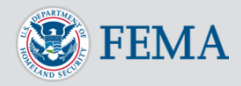

### MSC 3.0 Overview – Home Page

 **Clutter-free homepage, ideal for quick-access to a community's flood map**

### **Active announcements**

- •Maintenance windows
- New site enhancements
- Other important messages

## **Intuitive navigation**

- Search All Products
- •Products and Tools
- How-to
- Email Subscriptions

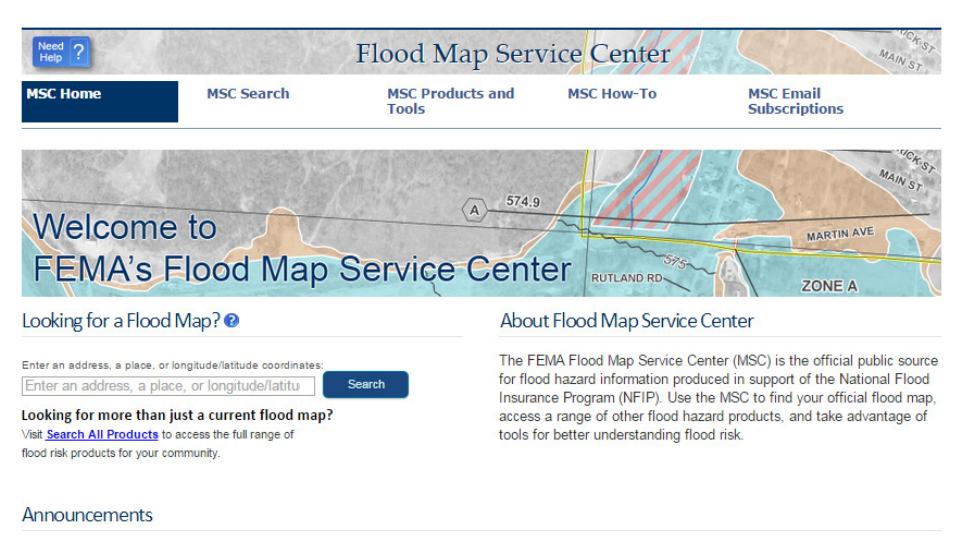

MSC R3.0 SP04 Now Deployed - The MSC has released a service pack aimed at making a number of refinements and adding some new features.<br>The purpose of this release was to fix bundling and local/international Hazus user down use, and add features supporting a user's ability to locate the appropriate MSC products. Full county searches through the MSC are now possible via the "All Jurisdiction" option for the county being searched. The service pack also provides a submittal form to invoke Hazus download for international users and enhance the display of search results of Search by Address, Search All Products, and Subscriptions, including paginating the results to show only the first 10 products by default to improve results time. This improves overall system usability and allows public and registered MSC users to locate products in a more efficient way

MAY 18, 2015 - The Hazus team has deployed Hazus 2.2 Service Pack 01 (SP01). This release contains functional updates to the Flood Model. Hazus 2.2 SP01 was deploved through the auto-update tool built into Hazus. Users need only launch Hazus while connected to the internet and accept the automated patch installation to receive SP01. The updated homogeneous state data and the new dasymetric state data are available via the MSC Hazus download webpage for free, public download. If you upgraded your Hazus software with SP01 prior to 10AM Eastern Time on May 26th, directions for users to update an .mdb file that may lead to inaccuracies are available on the MSC Hazus download webpage, under "Download the Software."

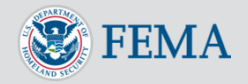

# MSC 3.0 Overview – Address Search

### **Address Search**

- Find the effective FIRM panel and all LOMC for the FIRM panel with one address search
- Download products directly from the search results
- Direct link to FEMA's National Flood Hazard Layer (NFHL) on the GeoPlatform (where available)

## **"Show All Products"**

• Opens pre-populated Search All Products page

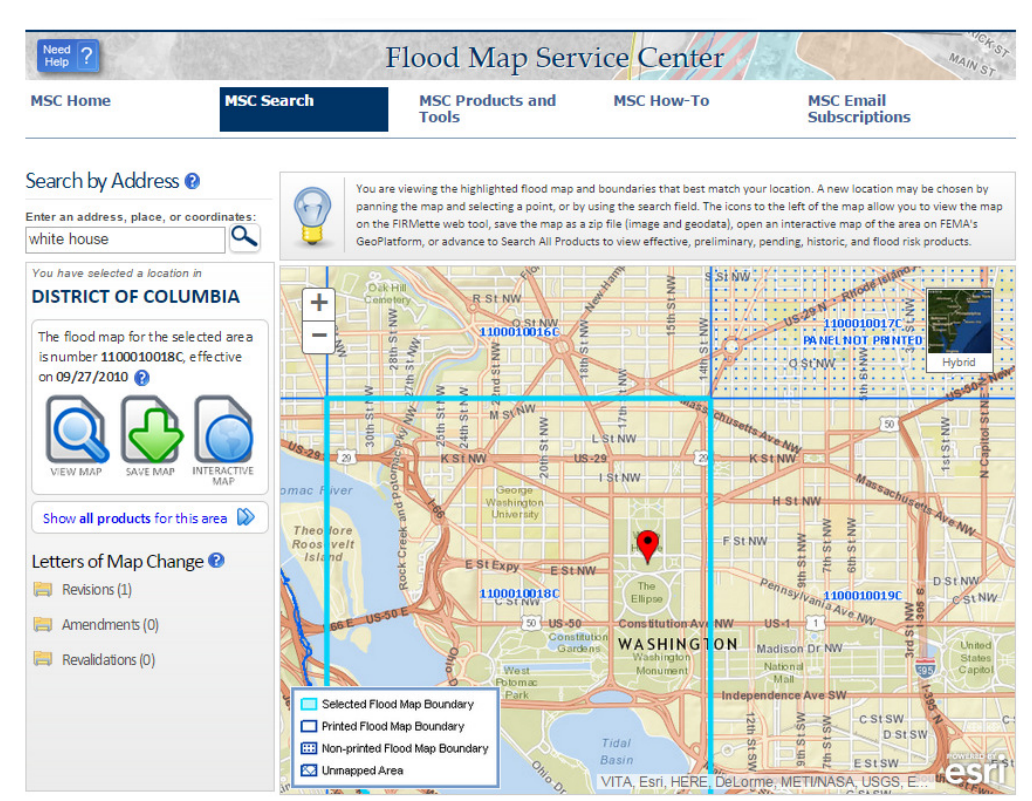

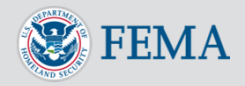

# MSC 3.0 Overview – Search All Products

- **Advanced search for products by:**
	- Jurisdiction (drill-down options), jurisdiction name or FEMA ID, or Product ID
	- Results include Effective, Pending, Historic, Preliminary Products as well as Flood Risk Products
- **All products are available for direct download**
- **Collapsible menus allow selective view of details**
- **Subscribe option**

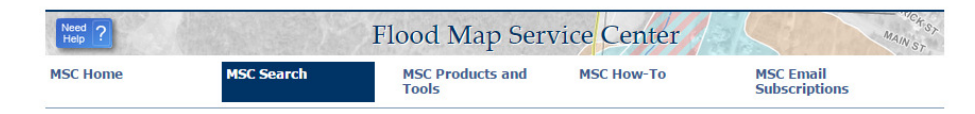

#### **Search All Products**

Choose one of the three search options below and optionally enter a posting date range

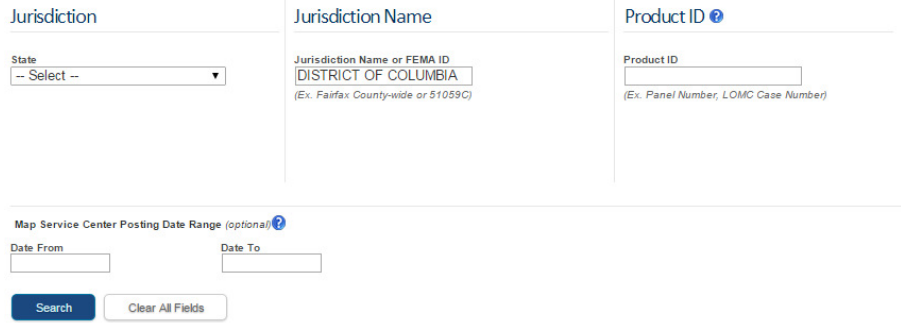

#### **Search Results for DISTRICT OF COLUMBIA**

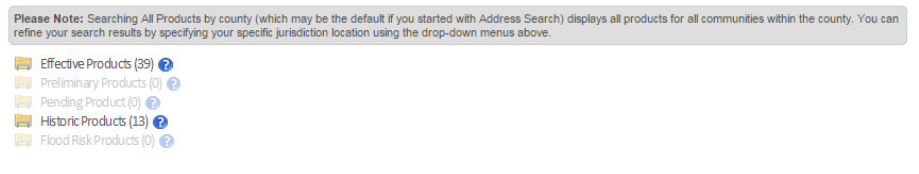

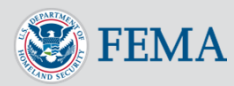

# MSC 3.0 Overview – *Email Subscriptions*

### **Free email subscription service**

- Alerts subscribers when new products matching their provided parameters become available
- Subscribe to multiple areas from the same account
- Download products directly from your subscription account
- View products posted in the last 45 days

### **Business process changes**

- Prior paid subscription services are discontinued
- DVDs no longer available to subscribers, only to local officials

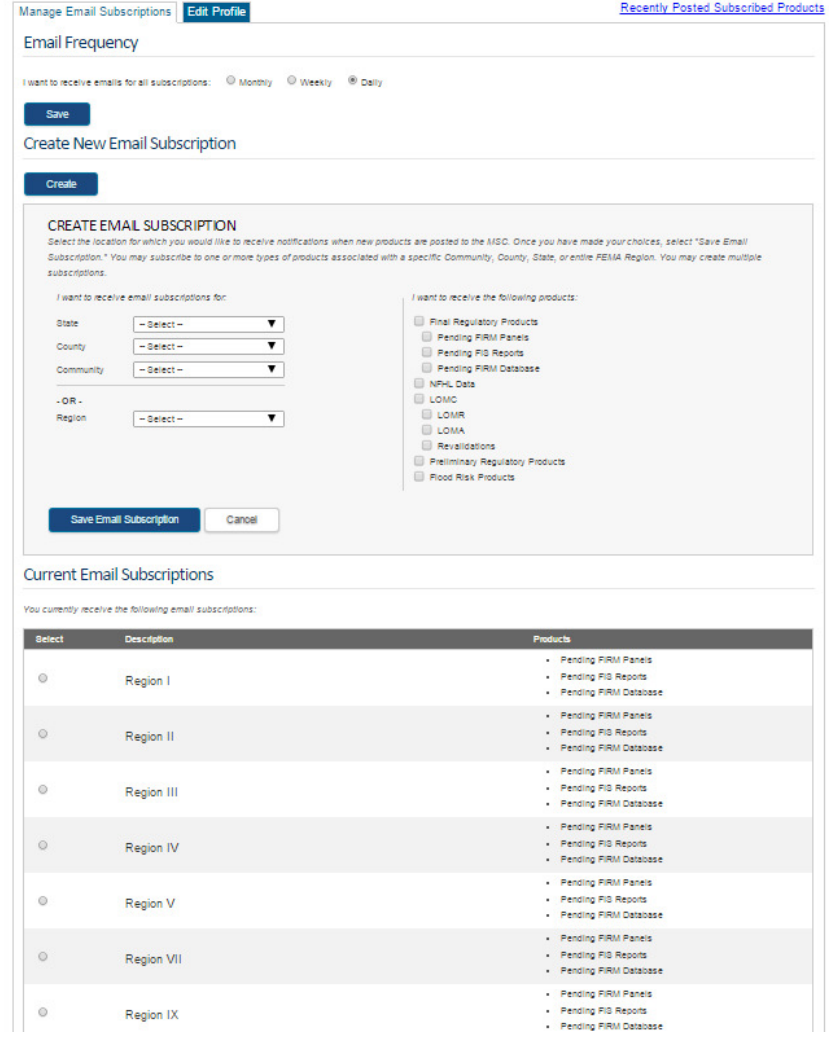

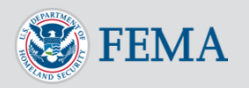

# MSC 3.0 Overview – HTTP Direct Download

- **All products can be downloaded without going to the MSC website**
	- Standard web address for each product type
	- Product IDs are URL suffixes
	- PDF Fact Sheet on FEMA.gov

### **Connect to MSC products from your own maps!**

• Use the direct URL from your website map features, e.g. Preliminary maps on the MSC downloaded from a county website's map index

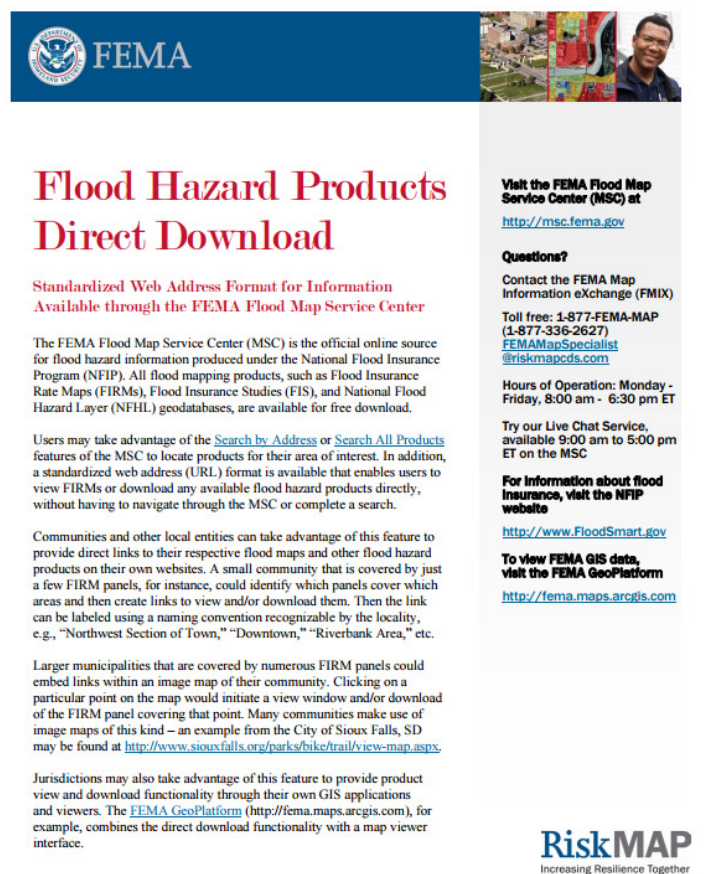

http://msc.fema.gov - 1-877-FEMA MAP

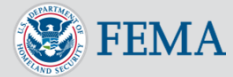

**March 2015** 

## MSC 3.0 Service Pack 4 Highlights

### **MSC SP04 deployed on**

### **May 16, 2015**

- Allows for full county searches
	- Returns products for all communities within a county FIPS code
- Clarifies text descriptions of full county and county unincorporated areas
- Clarifies *Search All Products* option<br>on MSC home page
- Adds free text search to Product Availability Page
- Improves clarity of "Help" options•
- Fixes bugs associated with bundling and email notification urls
- Improves visibility of NFHL and "All •Products" options on Address<br>Search Page

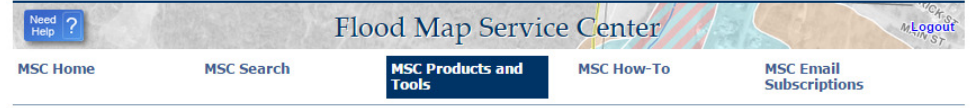

#### **Product Availability**

Search the catalog below for the last 12 months of updates to FEMA's flood maps and accompanying products. Visit the Products And Tools webpage for more information about each type of product.

#### Features of the Product Availability catalog:

- Select the tabs at the top to view the availability of different products types.
- Sort the product list by selecting the column headers.
- Click the "?" icons for more information about each field
- · Find new product listings here, which are organized by MSC posting Date by default. The catalog is updated daily

To download a product, click the hyperlinked FEMA Community Identification Number (CID), which for countywide study projects may be the county Federal Information Processing Standards (FIPS) code with the letter "C" added at the end. You will be redirected to the Search All Products portal, where the search results for that CID will be displayed, and you will be able to download the desired product

#### Final Regulatory Products <sup>@</sup>

#### **Final Regulatory Products Preliminary Regulatory Products**

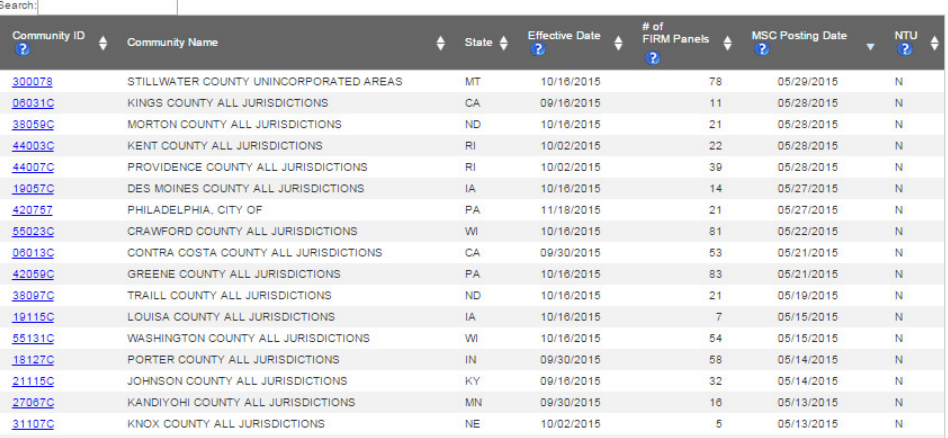

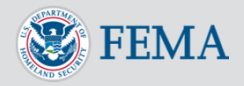

## MSC 3.0 Service Pack 5 Highlights

**MSC SP05 deployed on**

### **September 19, 2015**

- Use FEMA's Community Layer to generate community information for the "Show All Products" option in Address Search
- Expands Search All Products default results to 100 products per page
- Introduced new validation components for geography data
- Employed new security steps for Hazus downloads

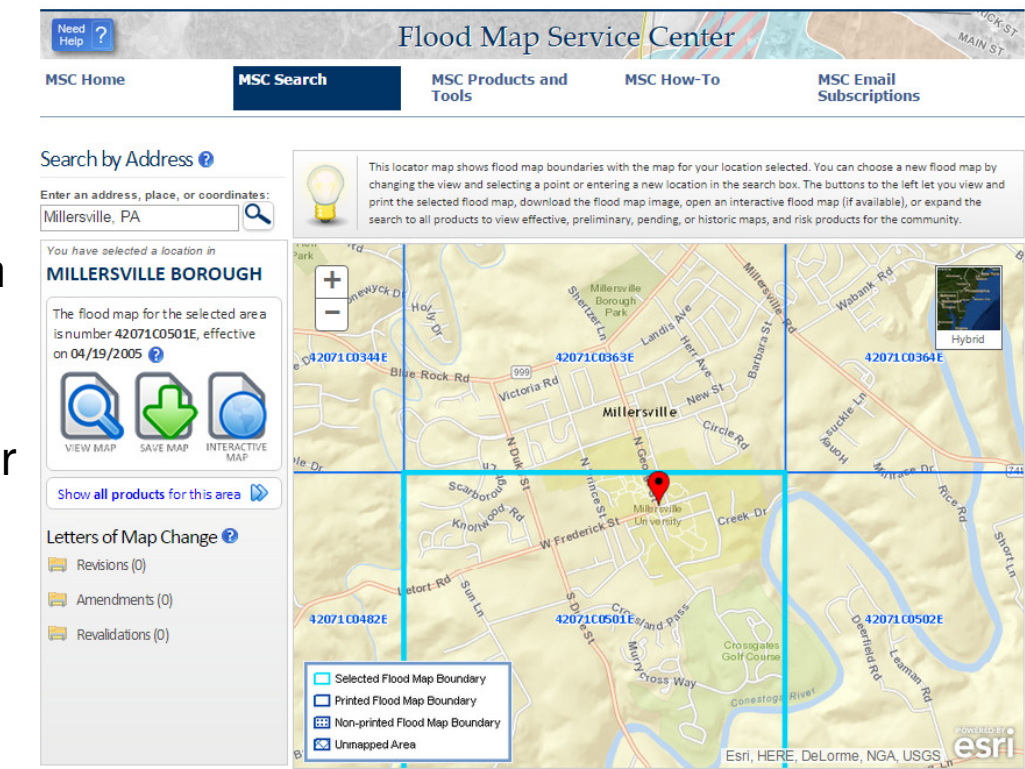

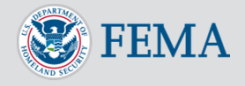

# Accessing the NFHL – From *Address Search*

- **Quick link from completed Address Search to NFHL on Geoplatform**
- **Geoplatform – ArcGIS Online based GIS viewer**
- **Uses USGS base map that conforms to FEMA's specification for horizontal accuracy**

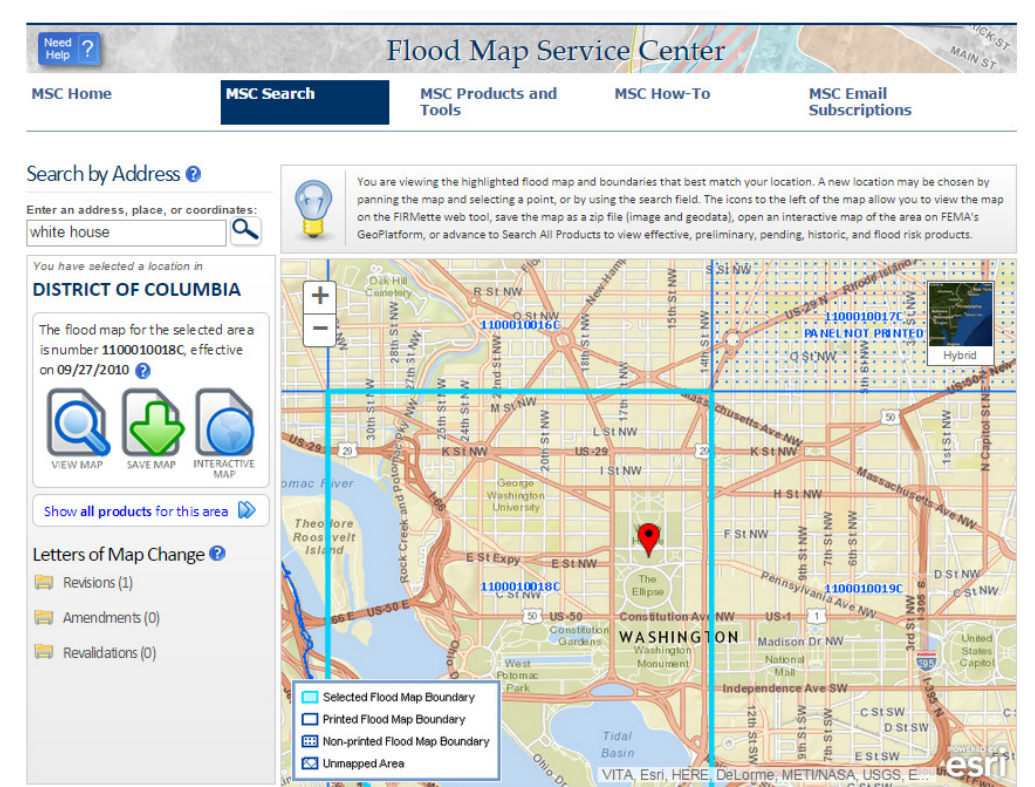

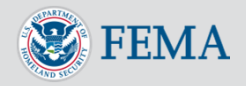

# Accessing the NFHL – FEMA Geoplatform

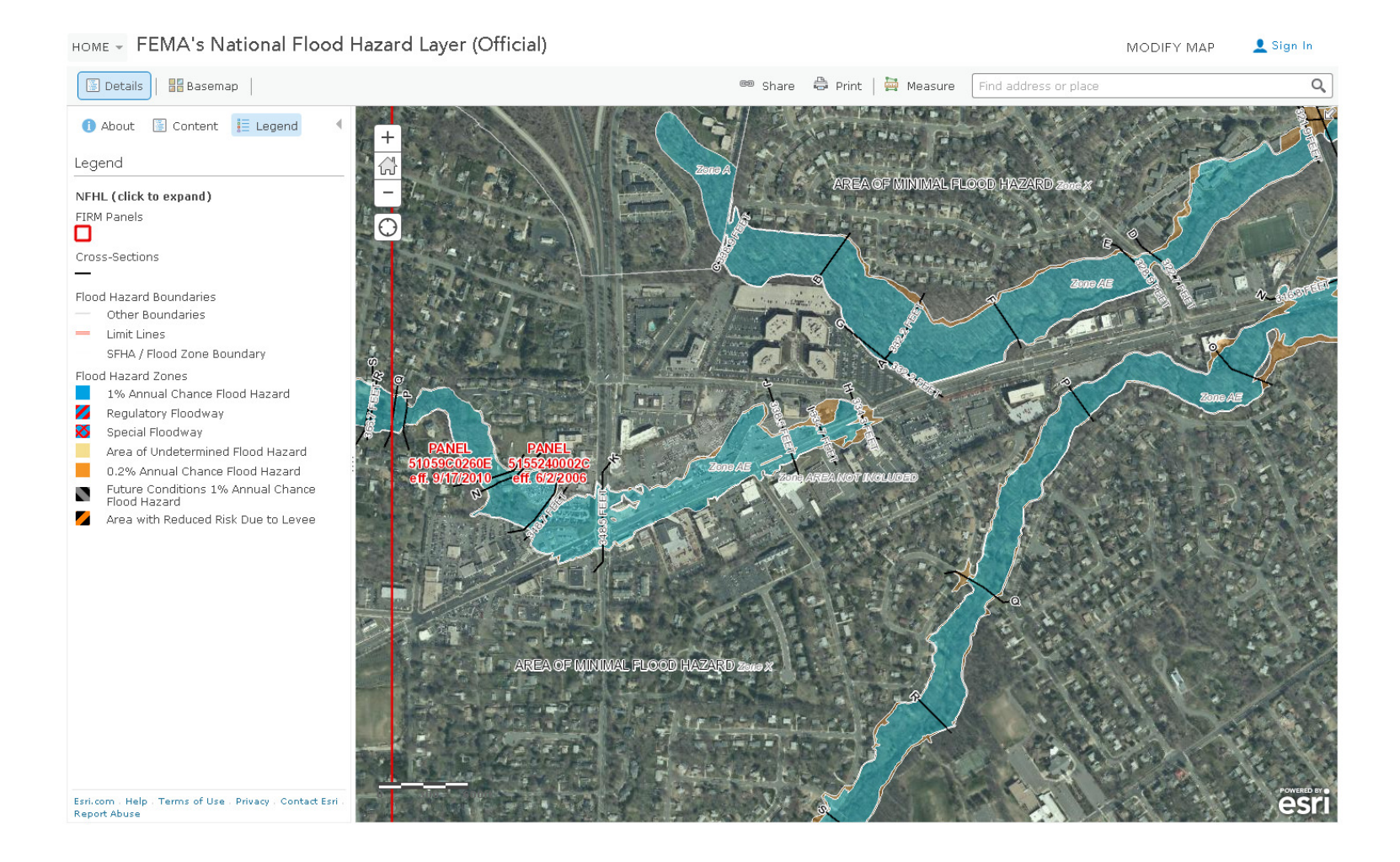

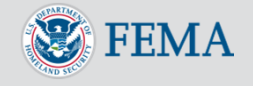

# Accessing the NFHL – Layers on Geoplatform

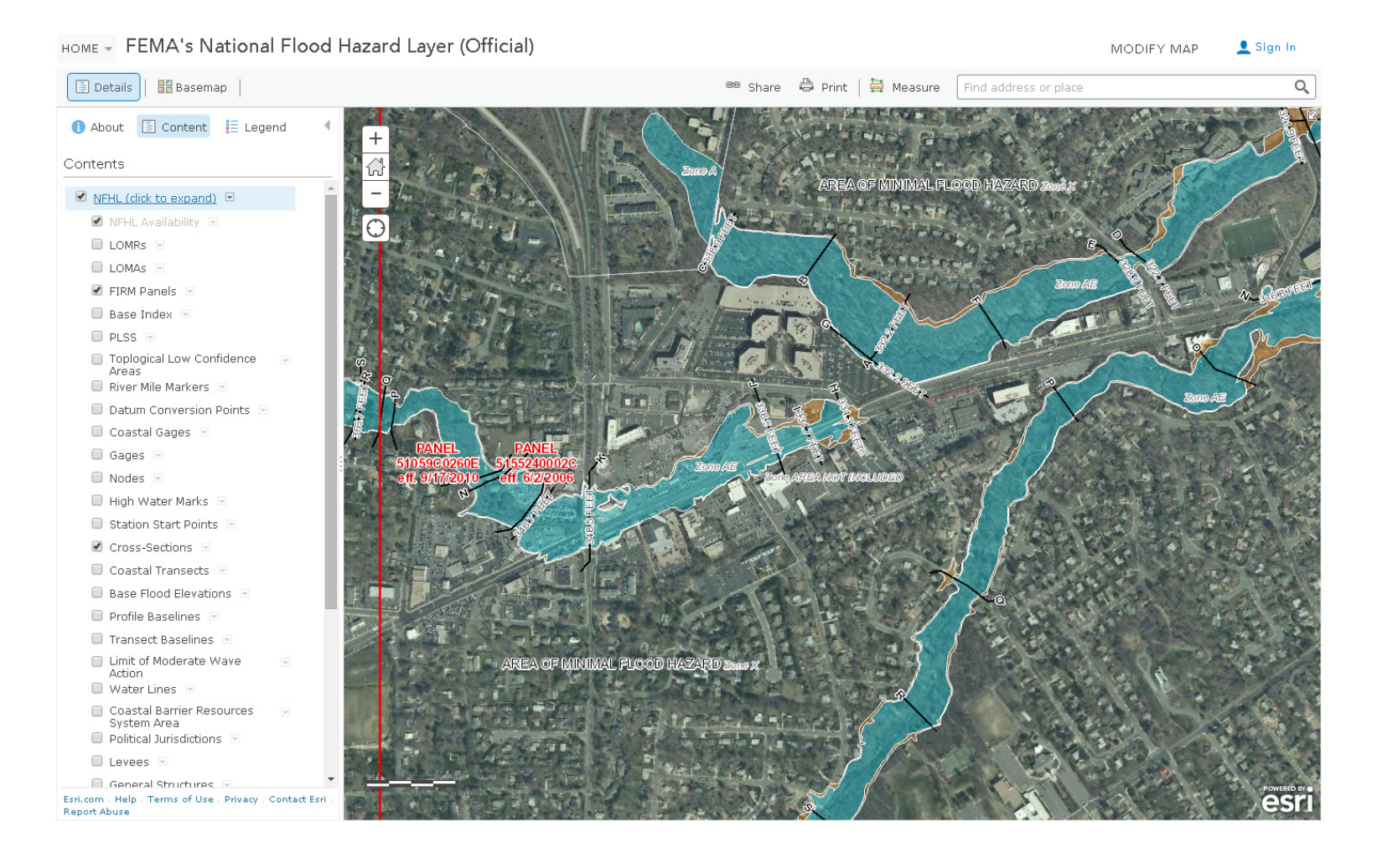

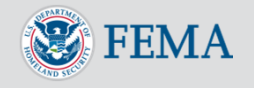

# Accessing the NFHL – Layers on Geoplatform

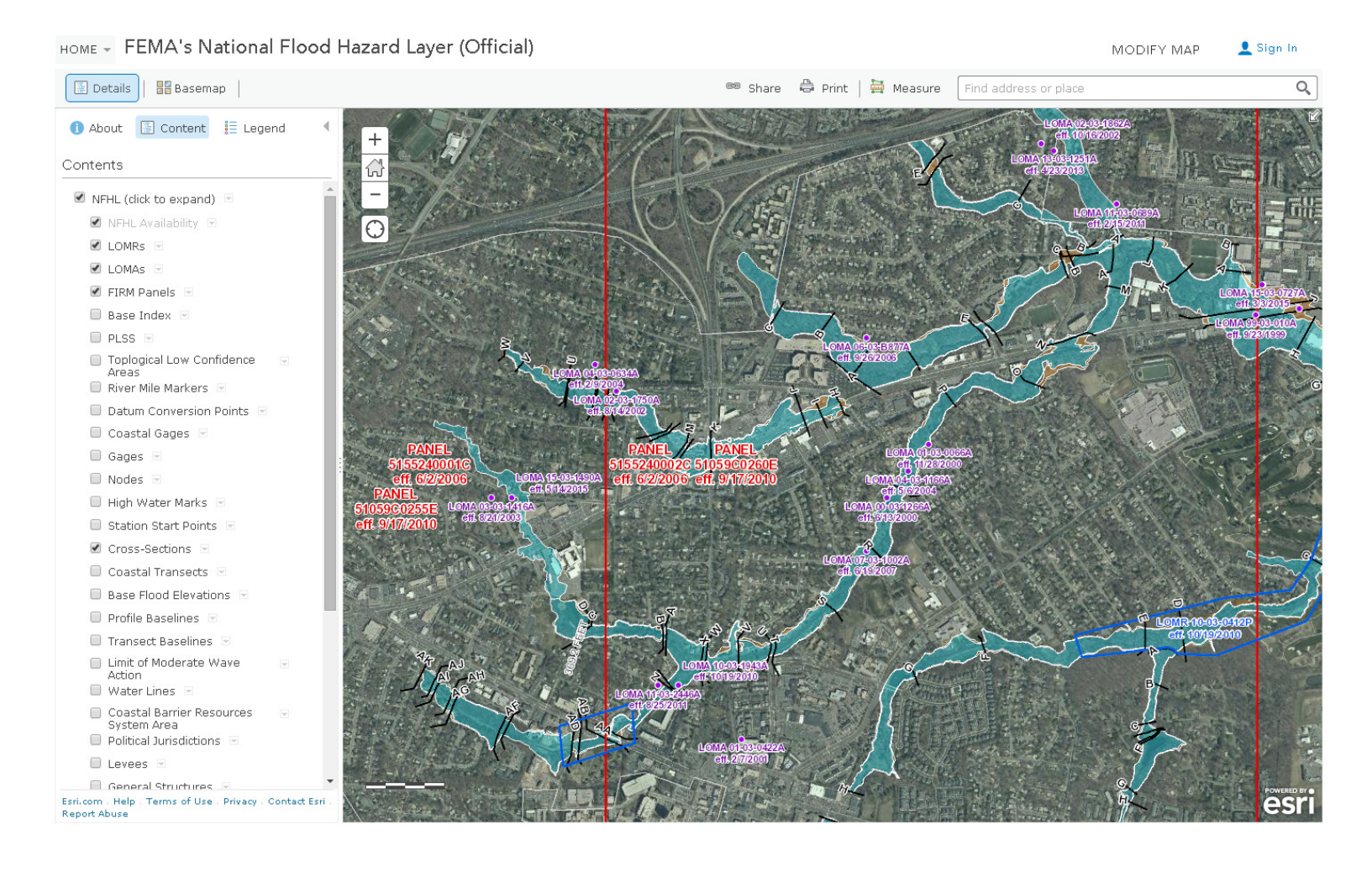

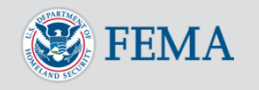

# Accessing the NFHL – Direct to Geoplatform

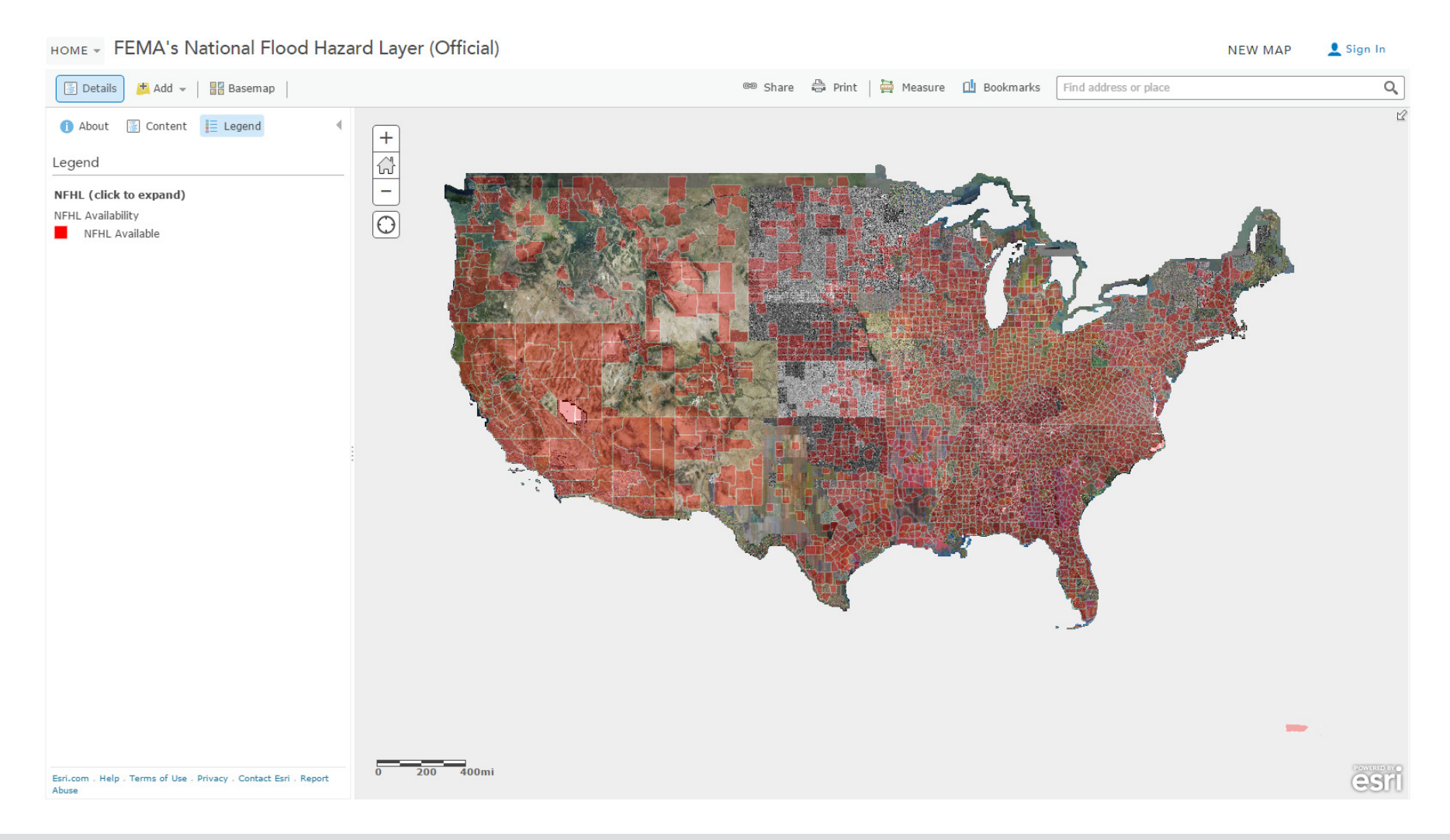

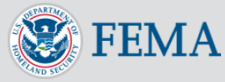

# Accessing the NFHL - NFHL Status Page

- **Check the status of the NFHL services**
- **Download NFHL extracts from the MSC**
- **Filter and sort to find newly posted extracts, or geographic areas of interest**

Notice - New versions (V3.0.1) of the Keyhole Markup Language (.kmz) files for viewing the FEMA Stay Dr and National Flood Hazard Layer (NFHL) overlays in Google Earth have been released. Users of the previou: versions should uparade to the new version. Below are direct links to download the newest kmz versions:

- · Stay Dry v3.0.1 kmz
- · FEMA NFHL v3.0.1 kmz

Visit the Using the National Flood Hazard Layer Web Map Service (VMS) in Google Earth page for instructions on how to view the overlays in Google Earth using the new kmz files.

#### Alerts

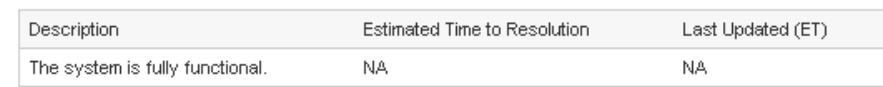

#### NFHL Inventory Table

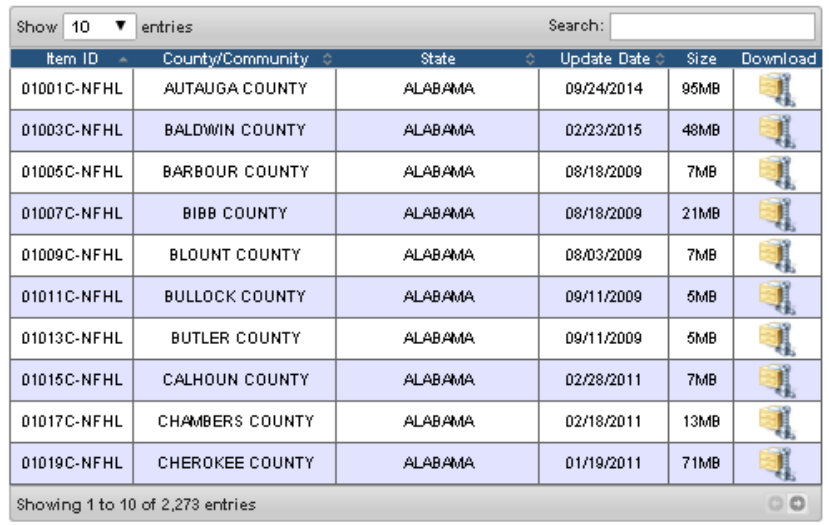

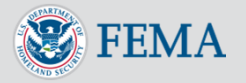

# Accessing the NFHL - MSC Subscriptions

- **Create a profile with just email address and password**
- **Subscribe for notifications when the NFHL is updated in your area**
- **Select your preferred email frequency**

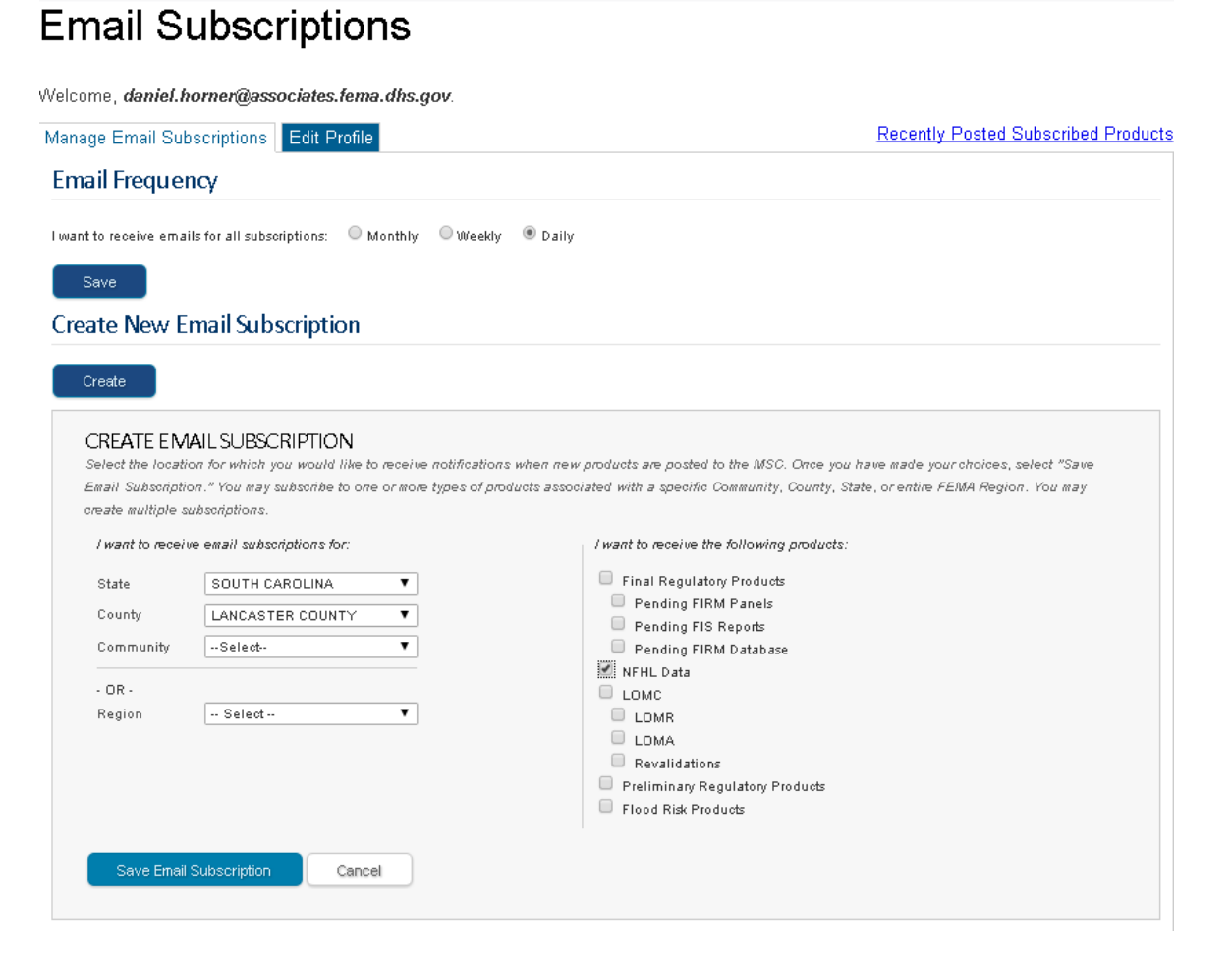

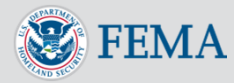

# Accessing the NFHL - MSC Subscriptions

**E** Download State **or County extracts from your custom subscription**

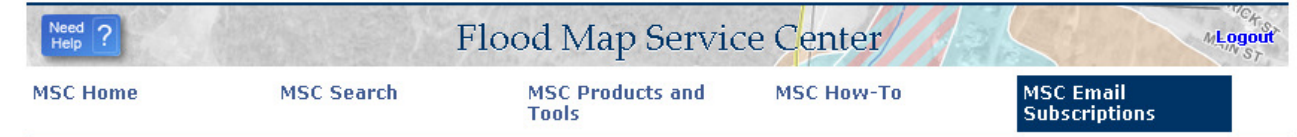

### **Recently Posted Subscribed Products**

#### **Manage Your Subscriptions**

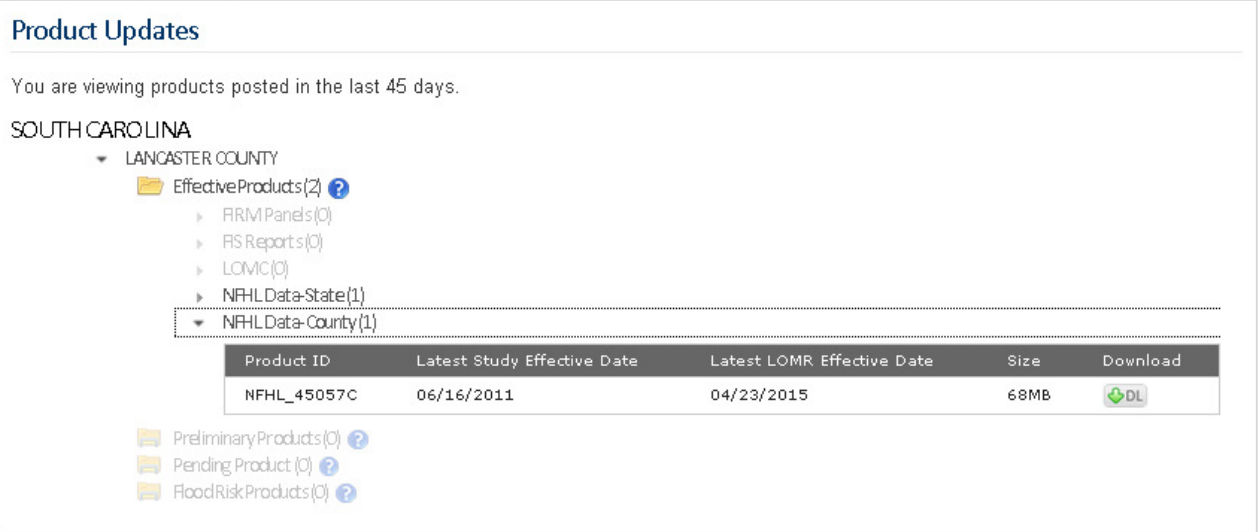

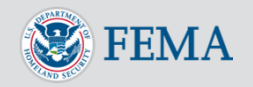

# Accessing the NFHL - Other Access Methods

- **Google Earth**
- **Representative State Transfer Service (REST)**
- **Web Feature Service (WFS)**
- **Web Map Service (WMS)**
- **Detailed information is available in the FEMA online document library at http://www.fema.gov/national-floodinsurance-program-flood-hazardmapping/national-flood-hazard-layernfhl**
- **Or just Google "FEMA NFHL"**

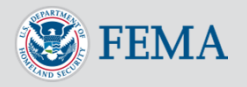

## What's Next?

- **Updating the MSC to use the new FEMA.gov style sheets**
- **Actively working with FEMA to develop and deploy a NFHL "FIRMette" capability**
- **Subscription notification enhancements**
- **Evolution of Flood Risk Products data hosting**
- **What do you need to better communicate flood risk to your stakeholders or industry colleagues?**

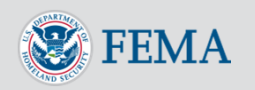

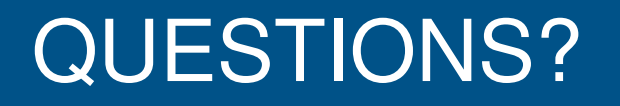

## **Thank You for Attending!**

daniel.horner@associates.fema.dhs.gov

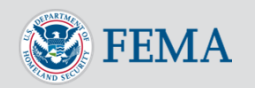